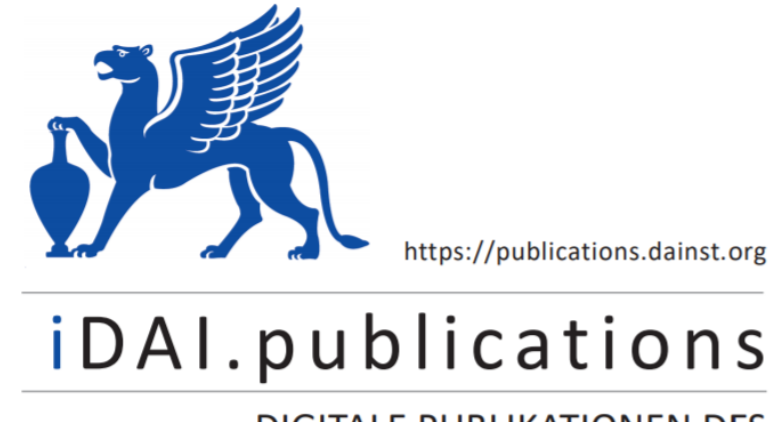

**DIGITALE PUBLIKATIONEN DES** DEUTSCHEN ARCHÄOLOGISCHEN INSTITUTS

Das ist eine digitale Ausgabe von / This is a digital edition of

Hamel, Hanna – Möller, Heike – Watkins, Luna

# **Vom Feld in die Datenbank und zurück. iDAI.field als digitale Datenbank für die Verwaltung von alten und neuen Daten – ein Arbeitsbericht**

aus / from

## **Forum for Digital Archaeology and Infrastructure, 1. Faszikel 2022, § 1-25**

DOI: <https://doi.org/10.34780/1m14-8g1p>

**Herausgebende Institution / Publisher:** Deutsches Archäologisches Institut

**Copyright (Digital Edition) © 2022 Deutsches Archäologisches Institut** Deutsches Archäologisches Institut, Zentrale, Podbielskiallee 69–71, 14195 Berlin, Tel: +49 30 187711-0 Email: info@dainst.de | Web: https://www.dainst.org

**Nutzungsbedingungen**: Mit dem Herunterladen erkennen Sie die Nutzungsbedingungen (https://publications.dainst.org/terms-of-use) von iDAI.publications an. Sofern in dem Dokument nichts anderes ausdrücklich vermerkt ist, gelten folgende Nutzungsbedingungen: Die Nutzung der Inhalte ist ausschließlich privaten Nutzerinnen / Nutzern für den eigenen wissenschaftlichen und sonstigen privaten Gebrauch gestattet. Sämtliche Texte, Bilder und sonstige Inhalte in diesem Dokument unterliegen dem Schutz des Urheberrechts gemäß dem Urheberrechtsgesetz der Bundesrepublik Deutschland. Die Inhalte können von Ihnen nur dann genutzt und vervielfältigt werden, wenn Ihnen dies im Einzelfall durch den Rechteinhaber oder die Schrankenregelungen des Urheberrechts gestattet ist. Jede Art der Nutzung zu gewerblichen Zwecken ist untersagt. Zu den Möglichkeiten einer Lizensierung von Nutzungsrechten wenden Sie sich bitte direkt an die verantwortlichen Herausgeberinnen/Herausgeber der entsprechenden Publikationsorgane oder an die Online-Redaktion des Deutschen Archäologischen Instituts (info@dainst.de). Etwaige davon abweichende Lizenzbedingungen sind im Abbildungsnachweis vermerkt.

**Terms of use**: By downloading you accept the terms of use (https://publications.dainst.org/terms-of-use) of iDAI.publications. Unless otherwise stated in the document, the following terms of use are applicable: All materials including texts, articles, images and other content contained in this document are subject to the German copyright. The contents are for personal use only and may only be reproduced or made accessible to third parties if you have gained permission from the copyright owner. Any form of commercial use is expressly prohibited. When seeking the granting of licenses of use or permission to reproduce any kind of material please contact the responsible editors of the publications or contact the Deutsches Archäologisches Institut (info@dainst.de). Any deviating terms of use are indicated in the credits.

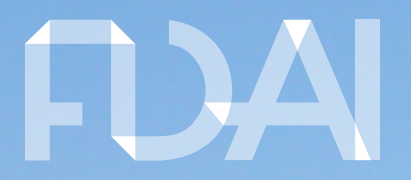

**FORUM FOR** DIGITAL ARCHAEOLOGY AND **INFRASTRUCTURE** 

ABSTRACT

# From the field to the database and back

iDAI.field as a digital database for managing old and new data – a work report

Hanna Hamel, Heike Möller, Luna Watkins

In 2020/2021 the opportunity arose, due to the Covid induced pause in fieldwork, to use available resources to test the feasibility of acquiring and migrating old data into iDAI.field. The following article will not only illustrate the development of a database that is ready for use in fieldwork, but also address the cost effectiveness. Despite the project specific use, options to gather heterogenic data unitarily will be discussed. This could be essential for making data comparable for future users of iDAI.field.

# Vom Feld in die Datenbank und zurück iDAI.field als digitale Datenbank für die Verwaltung von alten und neuen Daten – ein Arbeitsbericht

1 Das Deutsche Archäologische Institut ist seit 1987 in Umm Qays, dem antiken Gadara im heutigen Jordanien, tätig. Die aktuellen Forschungen werden seit 2001 von Claudia Bührig geleitet. Während der Grabungskampagne 2019 wurde beschlossen, künftig [iDAI.field](https://field.dainst.org/#/), das Dokumentationssystem für Feldforschungsprojekte des DAI, zu benutzen und die bestehende Grabungsdatenbank aus Access teilweise in dieses zu überführen. Bei der ersten Benutzung von iDAI.field während der Ausgrabungskampagne zeigte sich, dass die bisherige Datenstruktur nicht direkt in dem Datenmodell von iDAI.field abbildbar war. Dabei ergab sich der Bedarf, das digitale wie das analoge Dokumentationskonzept des Projektes zu überarbeiten.

2 iDAI.field wird mit einem Basis-Datenmodell ausgeliefert und ist prinzipiell sofort nach dem Download einsetzbar. Es ist aber empfehlenswert, vor Einsatz der Software ein Konzept der Datenaufnahme zu definieren, sodass das Datenmodell möglichst früh gemäß den Anforderungen des Projektes angepasst werden kann. So können spätere Korrekturen vermieden werden. Die möglichen Anpassungen beinhalten z. B. eine Ergänzung von Kategorien, die nicht im System enthalten sind, oder Felder, deren Beschriftungen vorhandener Terminologie angepasst, sowie Wertelisten, die auf den konkreten Inhalt der Projektdaten abgestimmt werden müssen (z. B. Grobdatierung). Weiterhin muss festgelegt werden, welche Sprachen für das Projekt relevant sind und entsprechende Eingaben müssen ermöglicht werden (Englisch, Deutsch, Französisch und Italienisch sind aktuell in der Basis-Version enthalten), ggf. müssen entsprechende Übersetzungen angefertigt werden. Diese Anpassungen mussten direkt in den, der Konfiguration zu Grunde liegenden, JSON-Dateien vorgenommen werden. Eine grafische Benutzeroberfläche, welche diese Anpassungen zukünftig erleichtern wird, war zum Zeitpunkt der Arbeiten bereits in Planung, aber noch nicht umgesetzt.

3 Die Mitarbeiterinnen des Gadara-Projektes haben eine Einführung in das Anpassen der Konfiguration von iDAI.field und kontinuierliche Unterstützung von Juliane Watson von den Zentralen Wissenschaftlichen Diensten des DAI erhalten. Durch regelmäßige, protokollierte Arbeitstreffen wurde ein abgestimmtes Vorgehen der Projektmitarbeiterinnen sichergestellt.

4 Die Erarbeitung des Konzeptes für die Gadara-Datenbank und dessen Ausführung wurde in zwei Arbeitspakete geteilt und parallel bearbeitet: Luna Watkins hat mit Claudia Bührig den Teil der stratigraphischen Einheiten erarbeitet, während Hanna Hamel und Heike Möller die Fundkategorien überarbeitet haben. Beide Arbeitspakete werden im Folgenden nacheinander beschrieben.

### Grundsätzliche Aufnahme von stratigraphischen Einheiten

## Bitte wählen Sie eine Kategorie aus.

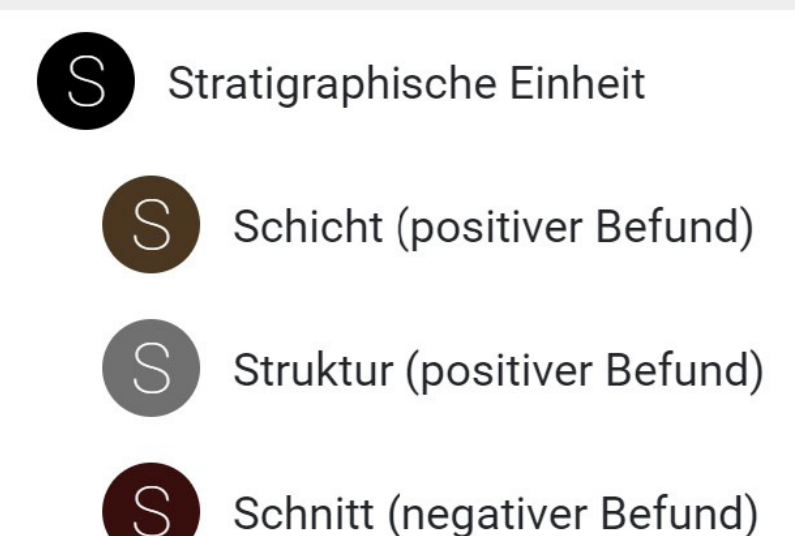

Die Datenfelder sind in dem Benutzerinterface in verschiedenen Reitern gemäß ihren Kategorien organisiert; Änderungen haben sich hier auf die beschreibenden Felder fokussiert. Die Projektmitarbeiterinnen haben das bis dahin bestehende Dokumentationssystem überprüft und sich damit auseinandergesetzt, an welchen Stellen in Hinblick auf die Datenerfassung in Gadara Veränderungen vorgenommen werden und beispielsweise eine detailliertere Erfassung erfolgen sollte. Neben archäologischen Handbüchern wurden bestehende Datenbanksysteme anderer Projekte innerhalb des DAI konsultiert, um eine nahtlose Transponierung von im Feld gesammelten analogen Daten zu den digitalen Daten zu erzielen.

Abb. 1: Neu erstellte Kategorien »Stratigraphische Einheit« in iDAI.field für gadara\_bm Projekt (Grafik: Luna Watkins)

6 Die grundsätzliche Aufnahme von Stratigraphischen Einheiten (SE) sollte folgende Kategorien umfassen: Schichten (positive SE), Strukturen (positive SE) und Schnitte (negative SE). Die Basis-Version von iDAI.field unterscheidet nicht nach negativen und positiven SE, sodass diese Kategorie der negativen SE neu definiert werden musste (Abb. 1).

7 Die Datenfelder der Reiter »Stammdaten«, »Maße«, »Lage/Kontext«, »Zeit« und »Bilder« wurden in der Regel so übernommen, wie sie in der Basisversion angelegt waren. Lediglich die Werteliste für die »Grobdatierung« wurde an die vorhandene Terminologie des Projektes angepasst. Im Reiter »Stratigraphische Einheit« blieben die Kategorien »Beschreibung«, »Interpretation«, »Vergleich(e)« und »Bibliographie« unverändert. Der Reiter »Schicht« (positive SE/negative SE, s. o.) wurde stark überarbeitet und angepasst: Felder wurden entfernt oder hinzugefügt, vorhandene Wertelisten dem Projekt entsprechend angeglichen, um mehr Präzision bei der Datenaufnahme zu schaffen.

1

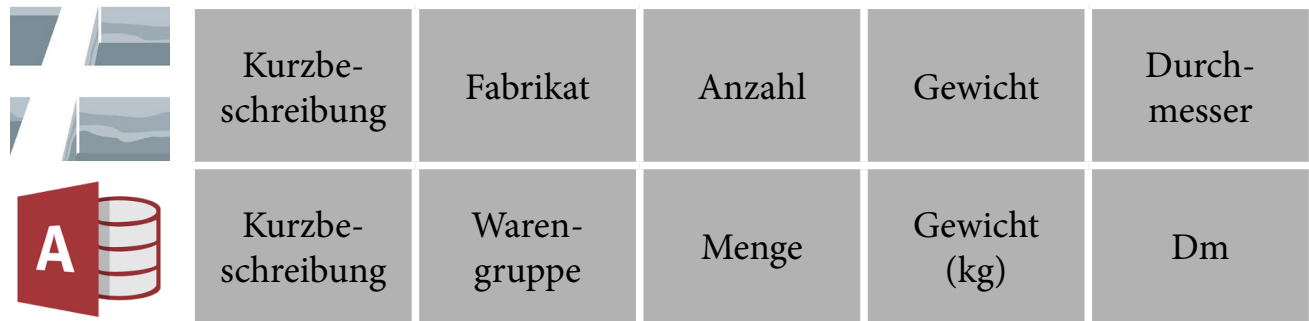

2

8 Das analoge Dokumentationssystem wurde überprüft und nach dem gleichen Muster wie die digitalen Datenbankformulare gestaltet, um künftig die Eingabe zu vereinfachen. Neben der Anpassung an die digitale Datenstruktur sorgt etwa ausreichend Platz für Skizzen dafür, die Vorteile analoger Datenaufnahme gleichsam zu unterstützen.

Abb. 2: Mapping der Felder aus Access und iDAI.field in der Kategorie Keramik (Grafik: Hanna Hamel)

## Aus alt mach neu: Die Überführung der Altdaten aus der Access-Funddatenbank

9 Die Funde des Projektes wurden bereits seit 2005 während der Kampagnen in einer Access-Datenbank (AccessDB) erfasst. Da sich ein großer Fundkomplex zurzeit in der Publikationsphase befindet<sup>1</sup> , müssen diese Altdaten nicht mehr in das neue System überführt werden. Vielmehr wurde die Ausgrabung im Siedlungsgebiet *intra murus,* welche seit 2015 läuft und noch nicht abgeschlossen ist<sup>2</sup>, als ein neuer Komplex aufgefasst, der komplett in iDAI.field aufgenommen werden sollte. Hierfür war es besonders wichtig, dass die bereits in Access erfassten Daten in das neue System per Import überführt werden können. Zudem wurde während der Feldforschungen 2018 ein strukturiertes Konzept zur Datenhaltung der Keramikfunde durch Lisa Berger, Hanna Hamel und Heike Möller entwickelt, welches als Grundlage für die weiteren Arbeiten dient. Weiterhin war es für das Vorgehen von grundsätzlicher Bedeutung, dass alle Befunde seit 2015 bereits durch Christian Hartl-Reiter und Luna Watkins in iDAI. field angelegt waren.

- 10 Zunächst wurden die beiden Datenbanken in ihrem jeweiligen Ist-Zustand verglichen:
- 1. Welche Felder hat die AccessDB und was entspricht diesen Feldern in iDAI. field?
- 2. Welche Felder fehlen in iDAI.field, die in der AccessDB existieren?
- 3. Welche Felder fehlen in der AccessDB, sind aber für die weitere Fundbearbeitung von Bedeutung?

11 Beim Mapping der beiden Datenbanken wurden die einzelnen Feldbezeichnungen, Feldtypen und Inhalte miteinander verglichen. Häufig reichte ein Anpassen der Terminologie (Abb. 2) mit dem Anlegen der entsprechenden Werteliste aus, um die Altdaten korrekt in iDAI.field abzubilden. Aus der Vielzahl der möglichen Felder

<sup>1</sup> Sämtliche Funde des Theater-Tempel-Areals werden durch Bernd Liesen (LVR Xanten) und Heike Möller mit Beiträgen u. a. von Vilma Ruppienė (RUB Bochum), herausgegeben von Claudia Bührig, im Rahmen der Reihe »Orient-Archäologie« 2022 vorgelegt.

<sup>2</sup> Bührig et al. 2021.

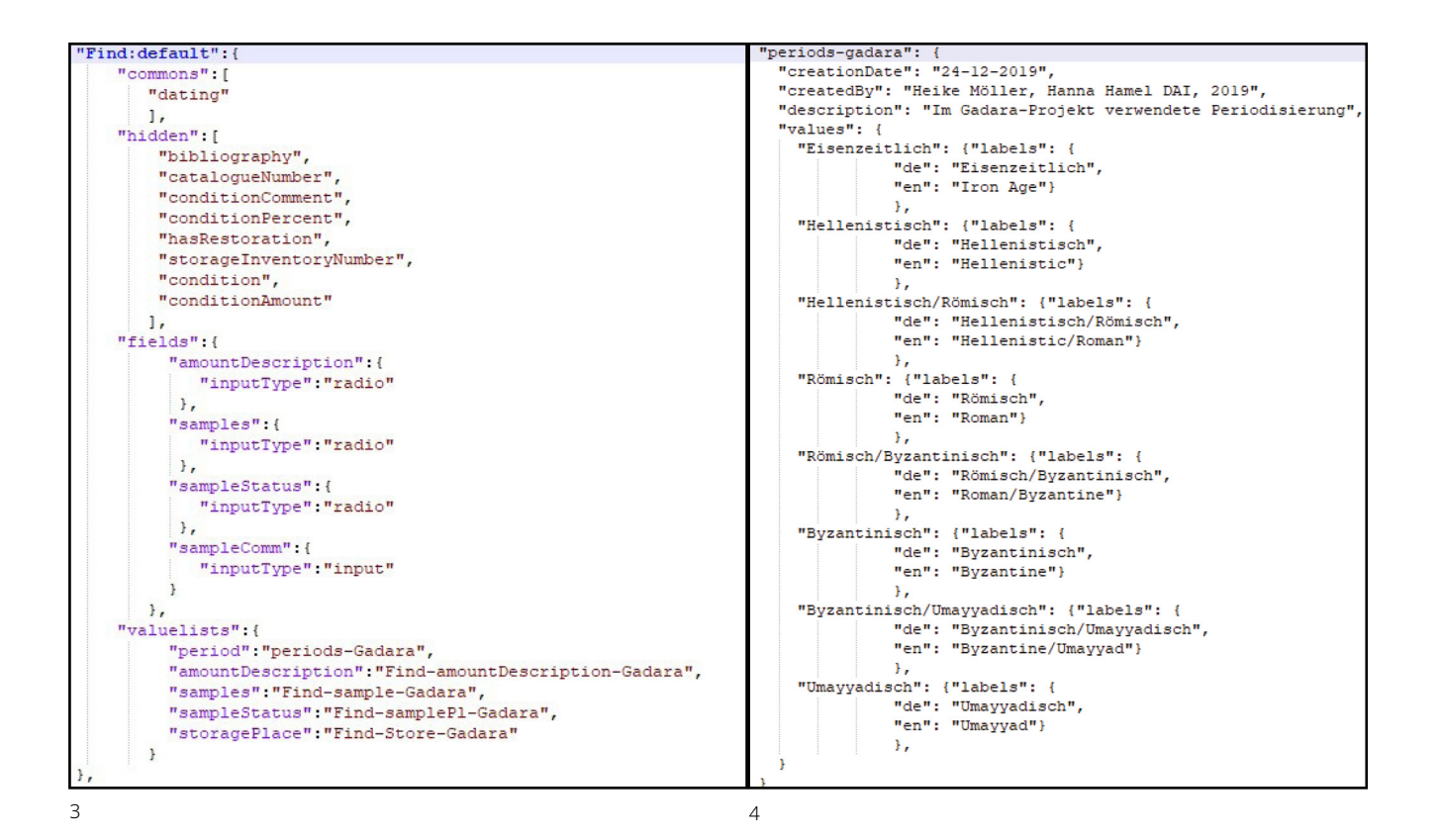

Abb. 3: Auszug ›find‹ aus der Projekt-Konfiguration »Gadara-config« in iDAI.field (Grafik: Hanna Hamel)

Abb. 4: Werteliste Grobdatierung »periods-gadara« in iDAI.field (Grafik: Hanna Hamel)

für die Keramikaufnahme in iDAI.field wurden jene ausgewählt, die tatsächlich von den Bearbeiter:innen erfasst wurden. Gleichzeitig wurde die Aufnahmestrategie überprüft und ggf. um Daten erweitert, für die Eingabemöglichkeiten in iDAI.field existieren, die aber zuvor so nicht bedacht worden waren. Daraus entstand ein genaues Mapping der beiden Datenbanken: Welches Feld in iDAI.field soll wie heißen und entspricht was in Access? Welche Felder aus iDAI.field werden nicht benötigt und welche kommen neu hinzu? Für jedes der Felder in iDAI.field wurde eine Beschreibung angelegt, in der angegeben ist, welche Eingabemöglichkeit erlaubt sein soll und ggf. welche Werteliste zu hinterlegen ist.

- 12 Im Folgenden beispielhaft für die Anpassung der Kategorie ›find‹ (vgl. Abb. 3):
- fields = Felder
- »amount« = Anzahl: Zahl
- »amountDescription« = Anzahl (Einheit)
- (neu): Werteliste (neu)
- »weight« = Gewicht: Zahl
- »description« = Beschreibung: Freitext lang
- »storagePlace« = Aufbewahrungsort:
	- Werteliste (neu)
- »comparison« = Vergleich(e): Freitext lang
- »samples« = Entnommene Proben (neu): Werteliste (neu)
- »sampleStatus« = Probenausfuhr (neu):
	- Werteliste (neu)
- »sampleComm« = Kommentar zur Probe (neu): Freitext kurz
- hidden = Ausblenden: »bibliography«, »catalogueNumber«, »conditionComment«, »conditionPercent«, »hasRestoration«, »storageInventory-Number«, »condition«, »conditionAmount«

13 Die erste Anpassung der Konfiguration der Keramikformulare wurde durch Juliane Watson durchgeführt. Nach einer Einführung in die Methodik konnten alle weiteren Anpassungen durch die Bearbeiterinnen selbst ausgeführt werden. Hierzu gehörte u. a.

- das Ausblenden von Feldern
- das Einfügen weiterer Felder
- das Anpassen und Übersetzen von Wertelisten (Abb. 4)
- das Verknüpfen mit Wertelisten oder Ändern des Eingabetyps im Feld

14 Nach dem Bearbeiten der Konfiguration von iDAI.field konnte mit dem eigentlichen Import der Altdaten begonnen werden. Hierbei wurden die Daten zunächst per Excel-Export aus der AccessDB umgewandelt. Durch Export des Schemas aus iDAI.field war die Struktur für den Import in iDAI.field definiert. Der wichtigste und zeitaufwendigste Arbeitsschritt ist das Bereinigen der Altdatenbestände. Felder, die zuvor »freie Eingaben« erlaubten und nun in strukturierte Felder übertragen werden sollen, müssen entsprechend kontrolliert und bearbeitet werden. Zum Beispiel ist die konsequente Einhaltung der Maßeinheit kg bei »Gewicht« zu überprüfen, anzupassen und ggf. erläuternde Texteingaben zu löschen (oder in das Feld »Beschreibung« zu übertragen); aus verschiedenen Farbeinträgen wie rotbraun, rotbraune, braunrot, braunroter oder auch »rotbruan« muss eine einheitliche Form »rot; braun« für die Auswahl bestimmter Werte aus einer Liste in iDAI.field erstellt werden. Neben »suchen-ersetzen«-Funktionen in der Tabellenkalkulation kann mit dem Tool OpenRefine ein großer Teil dieser Arbeiten erledigt werden. Das konsequente Prüfen der eingetragenen Werte mit denen der definierten Wertelisten ist hierbei unerlässlich. Ggf. müssen weitere Einträge in die entsprechenden Wertelisten in iDAI.field eingefügt werden. Neue oder präzisere Felder müssen zudem nach Möglichkeit mit Inhalt befüllt werden. Häufig können beschreibende Freitexte in weiteren Feldern per Werteliste erfasst werden. Um einen möglichst homogenen Datenbestand zu erhalten, kann es daher notwendig sein, Beschreibungsfelder zu kontrollieren und ggf. Wertelisteneinträge in anderen Feldern zu ergänzen.

15 Neben der eindeutigen und unveränderbaren technischen ID, welche das System im Hintergrund vergibt, erwartet iDAI.field, dass ein eindeutiger Bezeichner in der Systematik des jeweiligen Projektes für jeden Datensatz vergeben wird. Die Angabe eines solchen Bezeichners ist somit auch eine Voraussetzung für den Import von Daten in iDAI.field. Hier wurde für individuelle Scherben die im Feld vergebene Fund-ID benutzt, bei Sammelaufnahmen, etwa gezählten Wandfragmenten einer bestimmten Warengruppe ohne individuelle Fundnummern, eine fortlaufende 1000er-Nummer ergänzt, um eine eindeutige Identifikation zu ermöglichen. Schließlich mussten die Relationen eingefügt werden. Die Verbindung zu Befunden, Typen oder Bildern in iDAI.field sollte ebenfalls direkt mit angelegt werden, sofern diese bereits in iDAI.field vorhanden sind.

16 In vielen Fällen erwiesen sich die Standardfunktionen, welche in den gängigen Tabellenkalkulationsprogrammen vorhanden sind, als ausreichend, um die meisten Probleme der Datenbereinigung lösen zu können. So konnte z. B. durch Verketten der Fundortangaben aus mehreren Spalten der AccessDB die Befundbenennung nach dem Schema von iDAI.field automatisch generiert werden. Wie bereits erläutert, musste die Anlage aller Befunde und sonstiger Bezüge (beispielsweise Verweise auf Typen im Typenkatalog) in iDAI.field vorher abgeschlossen sein.

17 Die bereinigten und ergänzten Tabellen lassen sich per Import-Funktion in iDAI.field laden. Die durch Export des Schemas aus iDAI.field gewonnenen

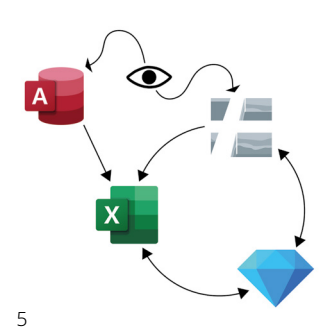

Abb. 5: Visualisierung der Import-Export Strategien (Grafik: Hanna Hamel; icons: Microsoft Corperation - https:// office.com, Gemeinfrei, https:// commons.wikimedia.org/w/ index.php?curid=78089091; Thadguidry - Eigenes Werk, CC0, https://commons.wikimedia. org/w/index.php?curid=70832371; Microsoft Corporation - developer. microsoft.com/en-us/fabricstatic2. sharepointonline.com/files/fabric/ assets/brand-icons/product/svg/ visio 48x1.svg, Gemeinfrei; https:// commons.wikimedia.org/w/index. php?curid=78760919)

Spaltenüberschriften und -reihenfolgen müssen zwingend eingehalten werden, damit der Import funktioniert. Fehler in den Listen (wie z. B. fehlende Bezüge zu Typen oder Befunden) werden beim Import angezeigt und müssen zunächst korrigiert werden. Eine häufige Fehlerquelle war, dass die Kodierung der CSV-Dateien beim Öffnen mit einem Tabellenkalkulationsprogramm, wie z. B. Excel, von UTF-8 zu einer anderen Kodierung geändert werden kann, aber für den Import zwingend UTF-8 sein muss (dies kann durch die Verwendung anderer Programme wie OpenRefine oder LibreOffice Calc umgangen werden); weitere häufige Fehlerquellen waren Fehler in der Schreibweise von Wertelisteneinträgen sowie das »Verrutschen« von Zeilen oder Spalten.

18 Das Schema (Abb. 5) sämtlicher Arbeitsschritte muss für alle Fundkategorien wiederholt werden. Schließlich muss neben der Dokumentation der importierten Datensätze und vorgenommenen Änderungen ein Abgleich mit den Ursprungsdaten erfolgen, um die korrekte Zuordnung der Sachdaten sicherzustellen.

#### Vergleichbarkeit der Daten

19 Da Mitarbeiterinnen des Projektes nicht nur in Gadara, sondern auch in weiteren Projekten des DAI tätig sind, ergab sich die Möglichkeit, die Übertragbarkeit und Vergleichbarkeit der angelegten Datenstruktur zu überprüfen. Auch wenn die Aufnahmesituation und -tradition in den Nordafrika-Projekten der Zentrale eine andere ist, wurde die für Gadara entwickelte Fundaufnahme auf die dortigen Projekte übertragen.

20 Eine vorhandene Tabelle zur Erfassung der Daten auf Basis eines in Tunesien für die Keramikbearbeitung etablierten französischen Systems wurde mit der Datenstruktur in iDAI.field verglichen. Trotz der oberflächlich unterschiedlichen Grundlage, konnten die Spalten der Tabelle auf die Felder in iDAI.field gemappt werden (Abb. 6). Es zeigte sich, dass schlicht die Benennung der Felder (Labels) und einige Wertelisten der regional gebräuchlichen Terminologie angepasst werden mussten. iDAI.field unterscheidet zwischen den Werten und deren Labeln, sodass Label angepasst und übersetzt werden können, ohne dass die zugrundeliegenden Werte dafür geändert werden müssen. Dies erlaubt z. B. den Einsatz von Synonymen bei der Eingabe, ohne dass dadurch eine spätere Vergleichbarkeit der Daten beeinträchtigt wird. Zudem wurde die deutsche und englische Fassung der Wertelisten um die französische ergänzt.

21 Die (insbesondere sprachliche) Anpassung auf Grundlage der gleichen Felder und auf Basis gleicher/ähnlicher Wertelisten ermöglicht eine homogene Datenerfassung und erlaubt es, langfristig Daten aus verschiedenen Projekten miteinander zu vergleichen. Dabei müssen sich die einzelnen Projektmitarbeiter:innen jedoch nicht auf neue oder ungewohnte Terminologien einlassen, vielmehr kann benutzungsfreundlich die gewohnte Datenerfassung fortgeführt werden und dennoch eine einheitliche Struktur im Hintergrund geschaffen werden.

#### Resümee und Ausblick

22 Trotz der recht zeitaufwendigen Arbeiten zur Migration des Altendatenbestands, wirkt sich das Verfahren auch nachhaltig auf die zukünftige Aufnahmestrategie aus. So konnten fehlerhafte und unpräzise Datenerfassungen durch standardisierte Aufnahmetools ersetzt werden. Die Befund- und Funddokumentation Auszug aus Tabelle Henchir Bourgou:

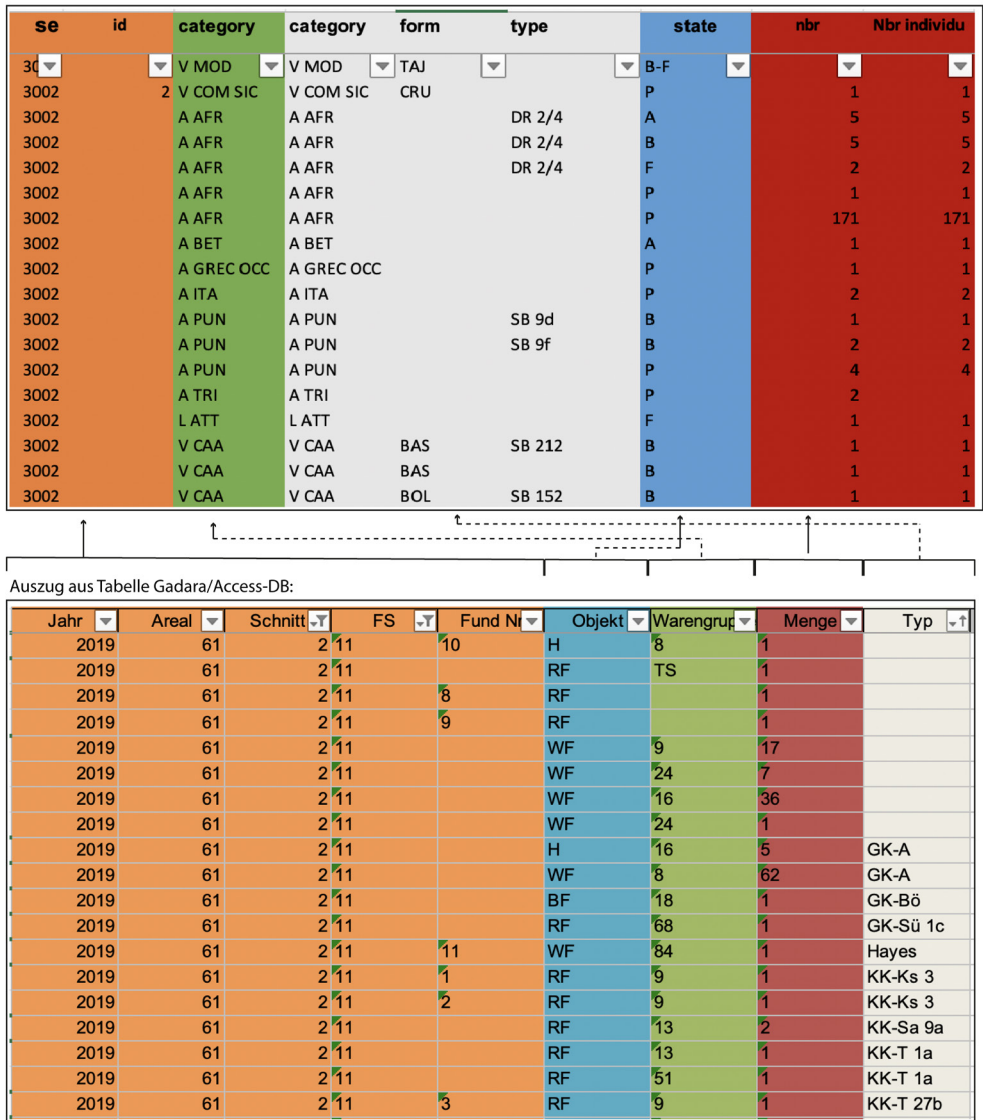

6

erhält somit eine Aufwertung aus praktischen Gesichtspunkten für eine leichtere Datenerfassung in iDAI.field und ist zudem an den aktuellen Forschungsstandards orientiert. Fehlerhafte oder fehleranfällige Eingabefunktionen konnten eliminiert werden und durch eindeutige Zuordnungen im Sinne von Wertelisten oder beschränkten Feldeingabemöglichkeiten (Stichwort: Zahlen) ersetzt werden. Eine derartige Überarbeitung aller Datensätze für den Import in iDAI.field ist jedoch nur für kleine Mengen an vorhandenen Daten durchführbar. Die Anpassung, Vereinheitlichung und Aufbereitung der zu importierenden Tabellen hat sich als sehr zeitintensiv herausgestellt, wobei die Bereinigung der Altdaten den größten Arbeitsaufwand erforderte. Die Konfigurationen in iDAI.field haben einen vergleichsweise geringen Anteil an dem Gesamtprozess. Zudem wird in naher Zukunft die Konfiguration durch eine grafische Benutzeroberfläche für die einzelnen User:innen noch leichter anzupassen sein.

23 Die Möglichkeit, Forschungsdaten schnell, umfangreich und detailliert online zu publizieren, ist ein weiterer Vorzug der Anwendung von iDAI.field. Im Rahmen der Nordafrika-Projekte wird die Webversion von iDAI.field als Supplement zu einem Vorbericht der Grabungen in Henchir Bourgou im Archäologischen Anzeiger (2021/2) genutzt. Dieses Potential soll künftig auch vom Gadara-Projekt eingesetzt werden.

Abb. 6: Mapping der Keramiktabellen Henchir Bourgou/Gadara (Grafik: Heike Möller)

24 Die erste Version der Gadara-Datenbank ist nun bereit, um in der nächsten Grabungskampagne im Feld getestet zu werden.

## Danksagung

25 Wir möchten uns an dieser Stelle bei Claudia Bührig und Philipp von Rummel bedanken. Juliane Watson und die Mitarbeiter:innen des IT-Referats haben entscheidend zum Gelingen des Projektes beigetragen. Fabian Riebschläger danken wir für die hilfreichen Textkommentare. Ebenso gilt unser Dank Max Haibt für intensive Diskussionen zum Thema Keramikbearbeitung und Typenkataloge. Cecilie Lelek Tvetmarken hat die Einrichtung der Stratigraphischen Einheiten tatkräftig unterstützt und das entsprechende englische Fachvokabular beigesteuert. Weiterhin haben Clara Bärmann und Fee Strathausen zum Gelingen des Projektes beigetragen. Eine solch zeitaufwendige Anpassung war nur aufgrund pandemiebedingt nicht durchgeführter Feldforschung möglich, da folglich die Ressourcen für die Anpassung und Migration der Daten zur Verfügung standen.

### Referenzen

**Bührig et al. 2021** [C. Bührig – H. Hamel – H. Möl](https://zenon.dainst.org/Record/002061834)[ler – L. Watkins, Gadara, Jordanien. 749 AD. Ein](https://zenon.dainst.org/Record/002061834)  [Erdbebenhorizont am höchsten Punkt des Sied](https://zenon.dainst.org/Record/002061834)[lungsareals. Auszug aus den Arbeiten der Jahre](https://zenon.dainst.org/Record/002061834)  [2015, 2018 und 2019, eDAI-F 2021-2](https://zenon.dainst.org/Record/002061834)

#### AUTHORS

Hanna Hamel Deutsches Archäologisches Institut, Orient-Abteilung, Außenstelle Damaskus Podbielskiallee 69–71 14195 Berlin Deutschland hannahamel@gmail.com ORCID-iD: https://orcid.org/0000-0002-5325-6769 ROR: https://ror.org/041qv0h25

#### Heike Möller

Deutsches Archäologisches Institut, Zentrale/ Orient-Abteilung, Außenstelle Damaskus Podbielskiallee 69–71 14195 Berlin Deutschland Heike.Moeller@dainst.de ORCID-iD: https://orcid.org/0000-0003-3506-8921 ROR: https://ror.org/041qv0h25

Luna Watkins Deutsches Archäologisches Institut, Orient-Abteilung, Außenstelle Damaskus Podbielskiallee 69–71 14195 Berlin Deutschland Luna.Watkins@dainst.de ORCID-iD: https://orcid.org/0000-0002-4336-7537 ROR: https://ror.org/041qv0h25

#### METADATA

Titel/*Title*: Vom Feld in die Datenbank und zurück: iDAI.field als digitale Datenbank für die Verwaltung von alten und neuen Daten – ein Arbeitsbericht Band/*Issue*: FdAI 2022/1

Cover Illustration: Foto: C. Bührig

Bitte zitieren Sie diesen Beitrag folgenderweise/ *Please cite the article as follows*: H. Hamel – H. Möller – L. Watkins, Vom Feld in die Datenbank und zurück: iDAI.field als digitale Datenbank für die Verwaltung von alten und neuen Daten – ein Arbeitsbericht, § 1–25, https:// doi.org/10.34780/1m14-8g1p

Copyright: CC-BY-NC-ND 4.0

Online veröffentlicht am/*Online published on*: 23.02.2022

DOI: https://doi.org/10.34780/1m14-8g1p Bibliographic reference: https://zenon.dainst.org/ Record/002065996

#### JOURNAL METADATA

Forum for Digital Archaeology and Infrastructure published since 2021

Publisher/Editors Benjamin Ducke, Friederike Fless, Reinhard Förtsch, Fabian Riebschläger, Henriette Senst Deutsches Archäologisches Institut Podbielskiallee 69–71 14195 Berlin Deutschland http://www.dainst.org

Editing and Typesetting Publishing editor: Deutsches Archäologisches Institut, Zentrale – Arbeitsstab Kommunikation, Redaktion Editing: Antonie Brenne, Janina Rücker M.A. (fdaijournal@dainst.de)

Corporate Design: LMK Büro für Kommunikationsdesign, Berlin Webdesign: LMK Büro für Kommunikationsdesign, Berlin (lm-kommunikation.de)

Programming Viewer: LEAN BAKERY, München (leanbakery.com)